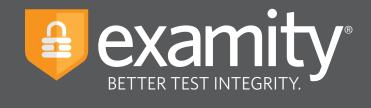

# **Live Proctoring** Test-taker Guide

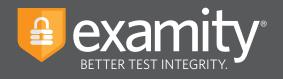

## **Table of Contents**

| Creating Your Profile     | .1 |
|---------------------------|----|
| Navigating Your Dashboard | 4  |
| Scheduling Your Exam      | 4  |
| Taking Your Exam          | 5  |

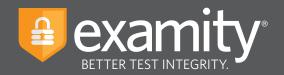

#### Accessing Examity

Examity is easily accessible through Blackboard. To log in to Examity, open Blackboard, navigate to your course and select the Examity link. This will bring you to the Examity dashboard.

### **Technical Requirements**

Before your exam, please confirm you meet Examity's technical requirements.

- Browser: Google Chrome, please disable your pop-up blocker.
- Equipment:
  - Desktop, laptop, or Chromebook (tablets are not supported)
  - Built-in or external webcam
  - Built-in or external microphone
  - Built-in or external speakers
- Internet: An upload and download speed of 2Mbps.

#### **Creating Your Profile**

The first time you attempt to access Examity, you will be prompted to create your profile. Profile creation is a very quick process.

1 Provide key contact information for your profile.

| <ol> <li>Add your information</li> </ol>           | First Name                 |                   | Last Name                   |     |
|----------------------------------------------------|----------------------------|-------------------|-----------------------------|-----|
| 2 Upload your Photo ID                             | Theodor                    |                   | Geisel                      |     |
|                                                    | Email Addres               | 3S                |                             |     |
| 3 Create challenge questions                       | acorindia@e                | xamity.com        |                             |     |
| <ol> <li>Submit your digital signature</li> </ol>  | Phone Numb                 | er                |                             |     |
|                                                    | + 555                      | 555-5555          |                             |     |
|                                                    | 100 0                      | (ex:91-(202)-000- |                             | d   |
| Not sure what to do?                               | we need to c               |                   | mber to reach you at, shoul |     |
|                                                    |                            |                   |                             |     |
| Our support team is available 24/7, 365            | Time Zone                  |                   |                             |     |
| lays a year.                                       | Time Zone<br>Set Automatio | cally 🛑           |                             |     |
| ays a year.                                        |                            |                   | stern Standard Time 12/30/2 | 019 |
| lays a year.<br>Live Chat 📞 1-855-EXAMITY          |                            |                   | stern Standard Time 12/30/2 | 019 |
| days a year.<br><b>=</b> Live Chat 📞 1-855-EXAMITY | Set Automatio              | 1:28 PM E         | stern Standard Time 12/30/2 | 019 |

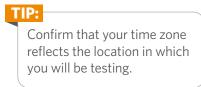

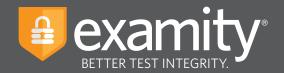

2 Upload a picture of your ID. Please note, for verification purposes, you will need to bring this ID with you every time you take a test.

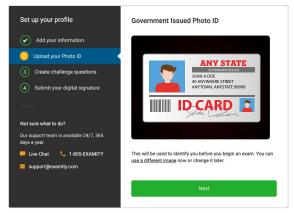

**3** Select and answer three challenge questions.

| Set up your profile                                     | Challenge Questions                                                  |
|---------------------------------------------------------|----------------------------------------------------------------------|
| Add your information                                    | Security Question 1<br>What is the middle name of your oldest child? |
| Vpload your Photo ID                                    | Answer                                                               |
| 3 Create challenge questions                            | Security Question 2                                                  |
| 4 Submit your digital signature                         | What was your childhood nickname?                                    |
|                                                         | Answer                                                               |
| Not sure what to do?                                    | Security Question 3                                                  |
| Our support team is available 24/7, 365<br>days a year. | In what city did you meet your spouse/significant other?             |
| ₩ Live Chat 🥊 1-855-EXAMITY                             | Answer                                                               |
|                                                         | Save Changes                                                         |

#### 4 Submit your digital signature.

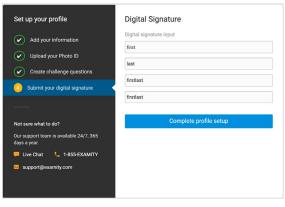

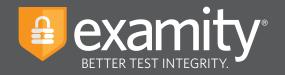

Your profile has now been created. You should see a confirmation screen. Please select "Check if your system meets Examity requirements" before proceeding to the exam dashboard.

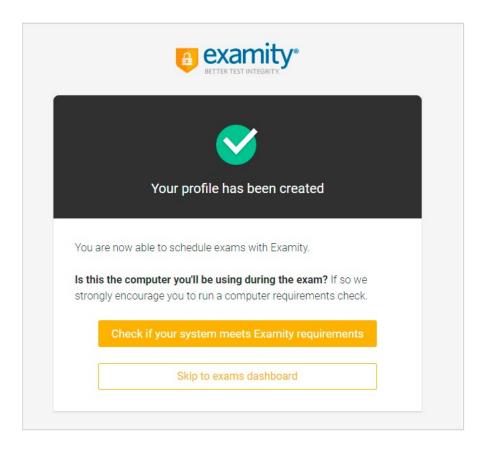

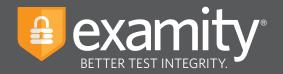

#### **Navigating Your Dashboard**

Once your profile is created, you will be directed to the Examity dashboard.

| examity*                                  | Welcome, John Smith 🛛 📮 L                                                                                                    | ive Chat 🚾 Email 🐛 1-855-392-6489 12:59 PM EST |
|-------------------------------------------|----------------------------------------------------------------------------------------------------|------------------------------------------------|
| Exams Exam history Pro                    | file Systems check Logout                                                                                                    |                                                |
| Your Exams                                |                                                                                                    |                                                |
| Economics 120                             | Economics 120                                                                                                    | Economics 120                                  |
| Quiz                                      | Midterm                                                                                                    | Final                                          |
| Scheduled Jan 16 01:30 AM Reschedule      | Would you like to schedule your exam for later? Schedule                                                                                                    | Exam not scheduled                             |
| Window: Dec 30 12:00 AM - Jan 17 12:00 AM | 📋 Window: Dec 30 12:00 AM - Jan 18 12:00 AM                                                                                                    | iii Window: Dec 30 12:00 AM - Feb 08 12:00 AM  |
| Ö Exam Duration: 1 hour                   | The second second secon | Ö Exam Duration: 1 hour                        |
| 🗮 View Exam Rules                         | 🗮 View Exam Rules                                                                                                    | 📃 View Exam Rules                              |
|                                           | Start Exam                                                                                                    | Schedule Exam                                  |
|                                           |                                                                                                    |                                                |

The Examity dashboard is where you will schedule, reschedule, cancel, and start exams. In addition, your dashboard offers access to edit your profile information. **Please note:** exams that do not require scheduling will simple say, "Start Exam" at the bottom of the exam card.

TIP: To return to the Examity dashboard in the future, you can easily access it through Blackboard. To log in, open Blackboard, navigate to your course and select the Examity

## **Scheduling Your Exam**

To schedule an exam, click "Schedule Exam" on the Exam card. Then select the date and time and click "Next."

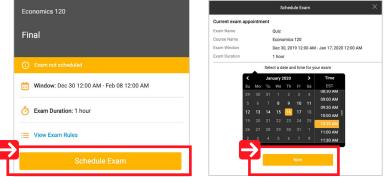

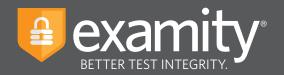

#### **Taking Your Exam**

On the day of your exam, locate the exam card and select "Connect to Proctor."

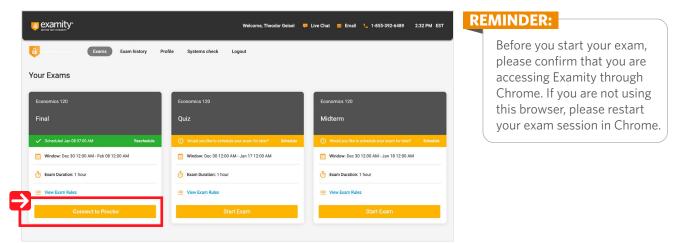

You will be sent to a new screen where you will be asked to run through a few steps to confirm you meet our technical requirements, verify your identity, and approve our user agreement.

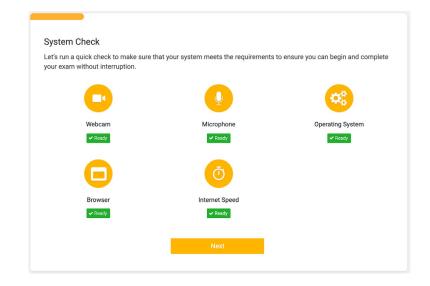

**1** System Check: Examity will confirm you meet our technical requirements.

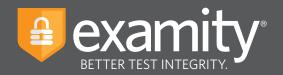

**2 Browser Extension:** Please follow the prompts to add the Examity extension to your browser. Then click "Connect to Proctor."

| Welcome<br>Good luck on your exam! We have a few quick steps to follow on the coming screens, so please take the tir<br>complete each one.<br>In order to start your exam, we'll need to run through a few steps to confirm your system meets our technic<br>requirements, verify your identity, and approve our user agreement.<br>The first step is to add the Examity extension to your browser.<br>Click the link below to begin.<br>Add Extension |                                                                                                    |
|----------------------------------------------------------------------------------------------------|----------------------------------------------------------------------------------------------------|
| TIP:<br>If you see a puzzle piece<br>instead of our extension,<br>click the piece, then "pin"<br>the Examity extension to the<br>toolbar as showing here.                                                                                                    | <ul> <li>Control of the set of the set of th</li></ul> |

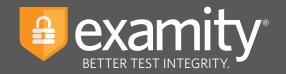

**Connect to Proctor:** You will now be connected to a proctor who will walk you through the ID verification process.

| YOUR PROCTORING CONNECTION IS ACTIVE. DO NOT CLOS  We're connecting you to a proctor  Please be patient while we establish a connection. Closing this window will end your session. | oncerns                |
|----------------------------------------------------------------------------------------------------|------------------------|
| Back to Examity                                                                                                    | Type your message here |

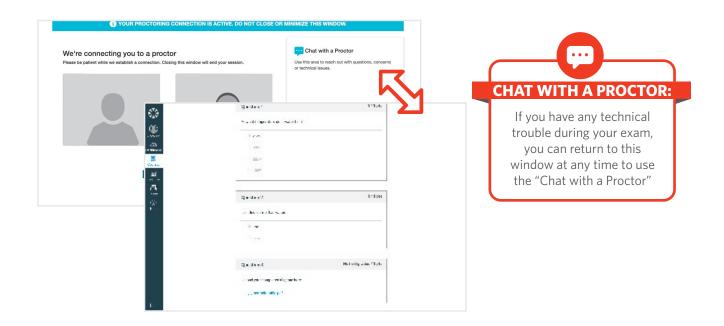

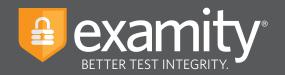

4 Insert Password: After authentication and pre-test procedures, your proctor will guide you through inserting the exam password. First, click the Examity extension at the top right. If you see a puzzle piece instead of our extension, click the piece, then "pin" the Examity extension to the toolbar. Then, click "Insert Password."

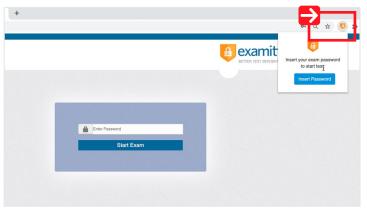